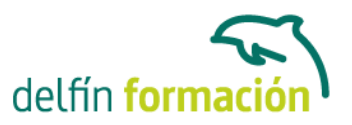

#### **OUTLOOK 2003**

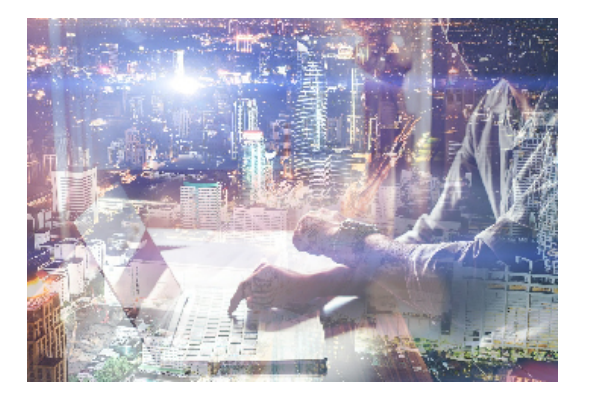

#### **Dirigido a: Objetivos:**

¡¡Envíamelo por correo¡¡ Esta expresión tiene un sentido muy diferente ahora que dicha hace no tantos años. Todos los días llegan numerosos "correos" a las empresas, organismos, entidades de todo tipo, a nivel personal… pero esos correos se envían a través de ordenadores, son correos electrónicos o e-mail. Este curso on-line le ayudará de forma estimable a dominar el programa de Microsoft Outlook muy usado y especializado en el uso profesional del instrumento actual de comunicación, comercialización y negociación por excelencia: el correo electrónico. El curso incluye simulaciones del programa real por lo que no es imprescindible tenerlo instalado. Además son numerosas las prácticas" paso a paso" descargables (PDF), así como las explicaciones audiovisuales y los cuestionarios.

#### **Contenidos formativos:**

- 1 Introducción a Outlook
- 1.1 Conceptos generales
- 1.2 Vídeo real Ventajas
- 1.3 Protocolos de transporte SMTP, POP3
- 1.4 Direcciones de correo electrónico
- 1.5 Entrar en Microsoft Outlook
- 1.6 Salir de Microsoft Outlook
- 1.7 Entorno de trabajo
- 1.8 Práctica simulada Entrar y salir de Outlook
- 1.9 Simulación Familiarizándonos con el entorno de trabajo
- 1.10 Práctica Introducción a Microsoft Outlook
- 1.11 Cuestionario: Introducción a Outlook

#### 2 Conociendo Outlook

- 2.1 Uso del Panel de exploración
- 2.2 Outlook para hoy
- 2.3 Bandeja de entrada
- 2.4 Bandeja de salida
- 2.5 Borrador
- 2.6 Correo electrónico no deseado
- 2.7 Elementos eliminados

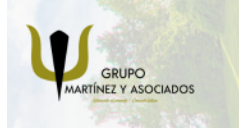

**3** 965 34 06 25 **8** 607 74 52 82 component informacion.es

(iii) www.delfinformacion.com

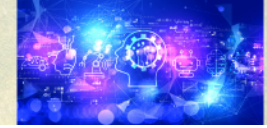

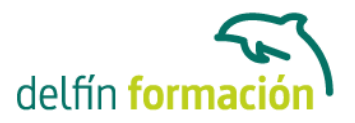

- 2.8 Elementos enviados
- 2.9 Carpetas de búsqueda
- 2.10 Grupo Calendario
- 2.11 Grupo Contactos
- 2.12 Grupo Tareas
- 2.13 Grupo Notas
- 2.14 Grupo Lista de carpetas
- 2.15 Grupo Accesos directos
- 2.16 Grupo Diario
- 2.17 Práctica simulada Vaciar elementos eliminados
- 2.18 Simulación Reconocer grupos del Panel de exploración
- 2.19 Práctica Conociendo Outlook
- 2.20 Cuestionario: Conociendo Outlook
- 3 Personalización del entorno de trabajo
- 3.1 Mostrar u ocultar el Panel de exploración
- 3.2 Visualización de mensajes
- 3.3 Carpetas favoritas
- 3.4 Barras de herramientas
- 3.5 Práctica simulada Cambiar la forma de visualizar los mensajes
- 3.6 Simulación Trabajar con diferentes Barras de herramientas
- 3.7 Práctica Personalización del entorno de trabajo
- 3.8 Cuestionario: Personalización del entorno de trabajo
- 4 Correo electrónico
- 4.1 Vídeo Real Correo electrónico
- 4.2 Configurar una cuenta de correos
- 4.3 Creación de un mensaje nuevo
- 4.4 Comprobación de direcciones de destinatarios
- 4.5 Vídeo Real Errores en las direcciones electrónicas
- 4.6 Adjuntar un archivo a un mensaje
- 4.7 Uso de compresores
- 4.8 Normas para una correcta utilización del correo electrónico
- 4.9 Práctica simulada Nuestro primer correo electrónico
- 4.10 Simulación Envío de adjuntos
- 4.11 Práctica Correo electrónico
- 4.12 Cuestionario: Correo electrónico
- 5 Enviar y recibir mensajes
- 5.1 Enviar y recibir mensajes
- 5.2 Recuperar y eliminar mensajes
- 5.3 Responder un mensaje recibido
- 5.4 Reenviar un mensaje

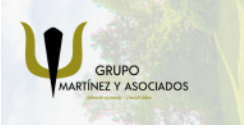

**3** 965 34 06 25 **3** 607 74 52 82 component informacion.es

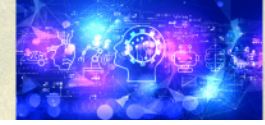

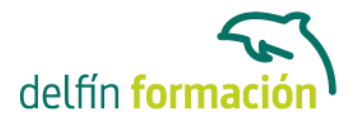

- 5.5 Recibir mensajes con datos adjuntos
- 5.6 Enviar correos como mensajes adjuntos
- 5.7 Envío de una URL en un mensaje
- 5.8 Crear un vínculo a una dirección de correo electrónico
- 5.9 Práctica simulada Añadir un correo como archivo adjunto
- 5.10 Simulación Responder y reenviar
- 5.11 Práctica Enviar y recibir
- 5.12 Cuestionario: Enviar y recibir
- 6 Lista de contactos
- 6.1 Construir una lista de contactos
- 6.2 Añadir información detallada
- 6.3 Buscar un contacto
- 6.4 Organización de los contactos
- 6.5 Crear una carpeta nueva para guardar contactos
- 6.6 Crear una lista de distribución
- 6.7 Crear un contacto desde un e-mail
- 6.8 Exportar e importar la lista de contactos
- 6.9 Enviar la información de un contacto a otro
- 6.10 Libreta de direcciones
- 6.11 Gestión de la Libreta de direcciones
- 6.12 Práctica simulada Exportar la lista de contactos
- 6.13 Simulación Usar la Libreta de direcciones
- 6.14 Práctica Lista de contactos
- 6.15 Cuestionario: Lista de contactos
- 7 Hacer más atractivos nuestros e-mails
- 7.1 Formatos disponibles
- 7.2 Aplicar formatos al texto
- 7.3 Cambiar el color de fondo de un mensaje y aplicar temas
- 7.4 Diseños de fondo
- 7.5 Crear un nuevo diseño de fondo
- 7.6 Predeterminar el tipo de fuente y fondo en nuestros mensajes
- 7.7 Agregar imágenes desde archivo
- 7.8 Crear una firma
- 7.9 Práctica simulada Crear un e-mail con un fondo determinado
- 7.10 Simulación Aplicar un tema a un correo
- 7.11 Práctica Hacer más atractivos nuestros e-mails
- 7.12 Cuestionario: Hacer más atractivos nuestros e-mails
- 8 Opciones de mensaje
- 8.1 Importancia y caracter
- 8.2 Opciones de votación y seguimiento

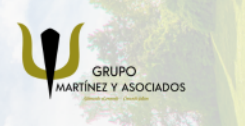

component informacion.es

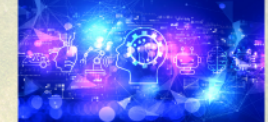

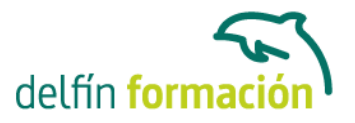

- 8.3 Opciones de entrega
- 8.4 Marcas de mensaje
- 8.5 Personalizar la vista de los mensajes
- 8.6 Práctica simulada Aplicar importancia a un correo
- 8.7 Simulación Botones de voto
- 8.8 Práctica Opciones de mensaje
- 8.9 Cuestionario: Opciones de mensaje
- 9 Gestión y organización del correo electrónico
- 9.1 Organizar el correo electrónico por carpetas
- 9.2 Crear reglas
- 9.3 Configuración de reglas de formato automático
- 9.4 Agregar una cuenta de correos Hotmail
- 9.5 Antivirus
- 9.6 Práctica simulada Cambiar el formato de los correos entrantes
- 9.7 Simulación Crear una regla
- 9.8 Práctica Gestión y organización del correo electrónico
- 9.9 Cuestionario: Gestión y organización del correo electrónico
- 10 Calendario
- 10.1 Introducción al calendario
- 10.2 Cambiar las vistas
- 10.3 Configurar la vista del calendario
- 10.4 Añadir una cita
- 10.5 Ir a una fecha concreta
- 10.6 Práctica simulada Añadir una cita al calendario
- 10.7 Simulación Ver las citas de una fecha
- 10.8 Práctica Calendario
- 10.9 Cuestionario: Calendario
- 11 Tareas, diario y notas
- 11.1 Añadir una tarea
- 11.2 Diario
- 11.3 Notas
- 11.4 Práctica simulada Añadir una tarea
- 11.5 Simulación Trabajar con notas ya creadas
- 11.6 Práctica Tareas, diario y notas
- 11.7 Cuestionario: Tareas, diario y notas
- 11.8 Cuestionario: Cuestionario final

**Duración:** 20 Horas

#### **Fecha Inicio:** -

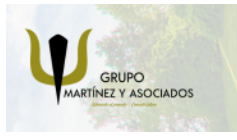

**3** 965 34 06 25 **3** 607 74 52 82 **O** info@delfinformacion.es

(iii) www.delfinformacion.com

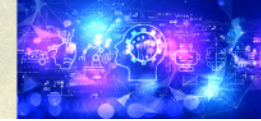

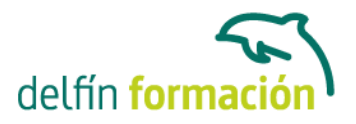

**Fecha Fin:** -

**Horario:** -

**Lugar Impartición:** Consultar

**Precio:** 140,00€

**Descuentos:** Precio único

**Tipo de Formación:** -

**Requisitos:** Consultar

**Calendario:** Estamos actualizando el contenido, perdona las molestías.

\* Delfín Formación es una entidad inscrita y acreditada en el registro de Centros y Entidades de Formación Profesional para el Empleo de la Comunidad Valenciana.

\* Si tienes cualquier duda, por favor llámanos al 965 34 06 25 o envíanos un WhatsApp al 607 74 52 82, te responderemos lo más rápido posible.

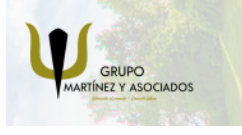

**3** 965 34 06 25 **3** 607 74 52 82 **O** info@delfinformacion.es

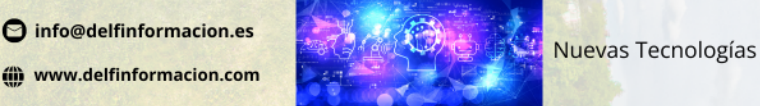